## MULTICS TECHNICAL BULLETIN MTB-475 Rev. 1a

/

To: MTB Distribution

From: Bonnie Braun

Date: 03-01-82

Subject: A Query Interface for the TR Database.

### INTRODUCTION

This revised MTB describes the command tr\_query, an interface to the TR system. It is the user interface to access specific TR reports given certain selection criteria. With the installation of the new TR system, there is a need to examine the TR database. tr query replaces the tools "display tr1" and "display tr2", which were interim TR DB display tools.

## PURPOSE

 $\overline{\phantom{a}}$ 

The use of tr query allows a wide range of selection criteria for TR data base access. The user can designate the format and content of the displayed TRs.

## IMPLEMENTATION

The utility ssu\_ is used for tr\_query request loop handling. Given a set of selected trouble reports, the user can look at the entire TR record or only certain fields. In addition, the user<br>can format the selected fields via ioa -like controls. The lrk can format the selected fields via ioa -like controls. parser is be used to parse the selection expressions. An edit feature is provided to edit the last selection expression.

## SELECTION EXPRESSION CONSTRUCT

Selection expressions are composed of relationships between field names and values. There are two types of field names, those which select TRs by using keys (TR database is an Indexed file), and others (area, summary and text) which select by doing string searches within a given TR field.

Multics Project internal working documentation. Not to be reproduced or distributed outside the Multics Project.

## DOCUMENTATION

tr\_query, trq

SYNTAX AS A COMMAND:

trq {TR IDS} {-control\_args}

FUNCTION: • The tr query command allows a user to reference Trouble Reports<sup>-s</sup>elected from and maintained in the TR database. In the default mode of.operation, tr query enters a request loop where it reads user requests from the terminal until the quit request causes it to exit.

## ARGUMENTS:

TR IDS may be a list: tr id1 tr id2 tr id3... tr idN

tr query selects the records specified by TR IDS. Valid  $TR$ <sup>IDS</sup> are TR numbers that have the form phxNNNNN, trNNNNN, TRNNNNN or NNNNN. Insignificant digits need not be given. For example, the following TR IDS all identify the same report: TR891 00891 phx891 phx00891 891.

CONTROL ARGUMENTS:

-abbrev, -ab enables abbreviation expansion and editing of request lines.

-brief, -bf

supresses the message "N records selected".

-input file PATH, -if PATH

specifies that the selection expression be obtained from an ASCII file designated by path. A suffix of .trsl is assumed if not specified. The user inputs the selection expression on one or more lines.

-long, -lg

prints the message "N records selected" after a selection occurs. This is the default.

-no prompt

stops prompting for tr query requests •. The default prompt stops prompting for tradery requests. The default prompt<br>is "tr\_query(N):", where N is the recursion level if greater than one. Equivalent to -prompt ""

-profile PATH, -pf PATH specifies the pathname of the profile to use for<br>abbreviation expansion. The suffix "profile" is added if The suffix "profile" is added if necessary. This control argument implies -abbrev. -prompt STR changes the prompt for tr\_query request lines to STR. If STR is "", the user is not prompted. -prompt accepts<br>"STR^[(^d)^]:" which takes the form STR(N):, where N is the "STR^[(^d)^]:" which takes the form STR(N):, where N is the<br>recursion level if greater than one. -request STR, -rq STR specifies an initial request line to be executed prior to entering the request loop. For example: -request "select submitter=Grey; print all; quit" EXAMPLE: ( ! precedes the user's input) Sequence Explanation ! trq Invoke tr\_query with no arguments and enter the request loop. tr\_query: !select Issue the select request with no· arguments, invoking terminal input mode Input: to type in the selection expression. to = Wallman Type in the selection expression which requests all TRs that belong to Wallman.  $1 - 1$ A "." on a line by itself signifies end of input. . tr\_query (select): <sup>37</sup> TR records selected. Three TRs assigned to Wallman are found This is called the in the database. current subset. tr query: ! list 1:3 List the first three TRs in a format showing the the TR number, the area in parentheses and as much of the summary that fits on one line. 1 phx02542 (compose) is throwing away contents of small include 2 phx02574 (compose) has error in page breaks with -lf request. 3 phx02591 (compose) fails to keep a keep block. tr\_query: ! write all my trs Writes each entire TR to the file my\_trs.trw. The .trw suffix is assumed.

ł ÷

tr query: ! quit Exit tr query.

REQUEST LINES

The semicolon is used to separate multiple requests on a line. Request lines use () for iteration, "" for quoting, and (] to invoke tr\_query active requests.

Any request line which begins with ".." will be passed directly to the Multics command processor with the leading ".." stripped off. This is the recommended method for executing Multics commands from within the tr\_query subsystem.

DESCRIPTION OF REQUESTS: (grouped according to function)

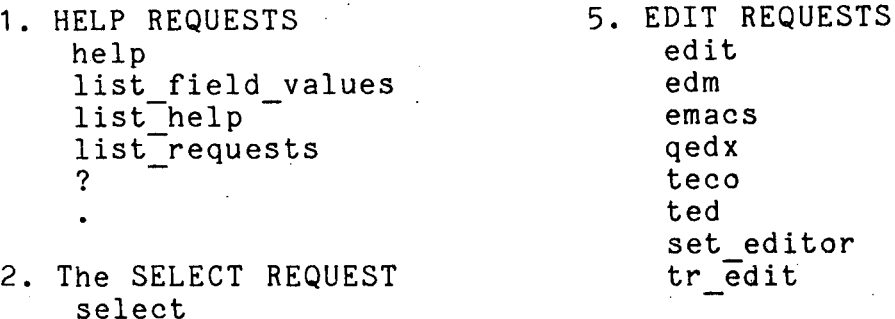

- 3. PRINT REQUESTS list print print selection expression
- 6. ADVANCED REQUESTS set\_output<br>do execute

ready on

 $\ddot{\phantom{a}}$ 

4. COPY REQUESTS append pref ace save save\_selection\_expression<br>write *1.* SUBSYSTEM REQUESTS abbrev answer if quit ready ready off

1. HELP REQUESTS

help, h

h topic

Provides information on the various tr query requests and

- 4 -

other related topics. If a request name is given, then information on that request is provided.

list\_field\_values, lfv

lfv tr\_field1 tr\_field2 ...tr\_fieldN

Prints the valid field values for each tr field name given. See TR FIELD NAMES below for a list of field names.

list help, lh

lh  $\{str1 str2 ... strN\}$ 

Prints the titles of available help info files known within tr query. If str1 or more are specified, only those topics containing that str are listed.

list requests, lr

lr {str1 str2 ... strN} {-control args}

Prints brief information about tr query requests which have a documentation string non-control arguments of matching names (similarly to list\_help). associated with them. When given ssociated with them. when given<br>str, it lists all requests with

Control arguments:

-all, -a

can be used to list all defined requests including those which have no documentation string.

-exact

?

can be used to list only exact matches of strN specified.

Lists short and long names of trq requests.

tr query identification request. This prints the tr query version, whether the abbrev processor is on, the number  $\overline{of}$  TRs selected and the current TR referenced.

2. The SELECT REQUEST:

select, sel, sl

## sl {selection expression} {-control\_args},

Selects TR reports from the TR database. This allows one to selectively look at TRs according to the selection\_expression construct. The selection expression can be expressed on the request line, an input file or in terminal input mode. Control arguments can appear only on the request line.

Terminal input is automatically invoked when no selection expression is specified. Once in input mode, the user types the selection expression on one or more lines. A "." typed on a line by itself terminates input and the selection takes place. A "\f" on a line by itself causes the ted editor to be invoked so the user can edit the expression. When the editor is exited, she is returned to request loop level. A "\q" or "\fq" typed on a line by itself terminates input and returns the user directly to request level without selecting.

The select request deals in subsets and keeps track of two subsets at all times, the current subset and the previous<br>subset. Initially, the first selection selects from the TR Initially, the first selection selects from the TR database. This creates a subset of the selected TRs and is called the current subset. At this point there is no previous subset. The next selection can select from either the current<br>subset or the TR database. The resulting subset from the subset or the TR database. second selection becomes the current subset and the first subset is bumped to previous subset status. So, at every successful selection, the current becomes the previous and the new subset becomes the current.

Arguments:

selection expression

The basic forms are:  $a = b$ ,  $a = |\{b \ c \ d\}$ ,  $a = \&\{b \ c \ d\}$ ,  $a = \{b \mid c \mid d\}, a = \{b \& c \& d\}, b \le a \le c$ where "a" is a field name and "b c d" are field values.

Basic forms can be connected by ands (&) and ors (|). For example:  $a = b & c = d \quad | \quad (a = b & f = g)$ 

Selection expressions are constructed of TR field names,<br>relational operators and field values. Here it helps to be familiar with the format and content of a Trouble Report. For example, below are the first few lines of TR phx06493.

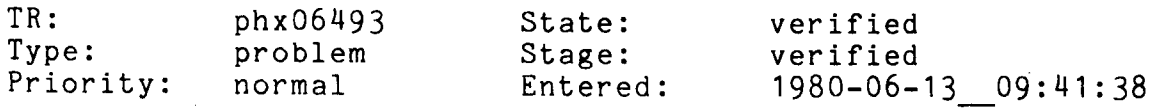

 $- 6 -$ 

TR fieid names correspond to the headings in a TR. The field values follow the headings: eg.  $tr = 6493$ , state = verified, type = problem. All field names are lowercase. A complete list of field names, their short names and descriptions are below under TR FIELD NAMES. Selection expression constructs are discussed further under SELECTION EXPRESSION SYNTAX below.

Control Arguments:

-database, -db

specifies that the selection takes place from the database. This is the default.

-previous, -prev

specifies go back to the previous subset. This is useful when a select produces undesirable results.

-input file path, -if path

specifies that the subset to be created be obtained from an ascii file containing a selection expression. This segment access that concerning a borocotion on probaton. This beginners save selection expression request. A suffix of .trsl is assumed if not specified.  $-i$  is incompatible with -save, or a selection expression.

-save path, -sv path

specifies that the subset to be selected be obtained from an ascii file containing TR numbers. This segment is initially created via the save request. A suffix of .trsv is assumed if not specified. save is incompatible with -if, or a selection expression.

-process select, -psl

creates a subset by processing the selection expression previously entered or edited. The default action is as follows: (1) if the control args -union, -differ or -inter were specified as part of the original select request, the -psl will apply to the current subset, 2) if no control arg or the  $-$ db was specified, the  $-$ psl applies to the database.

inter, -differ, -union and -db can be used with -psl to override any of these same control args if they were part<br>of the original select request.

### -no process select, -npsl

which specifies that no selection is to be made. Instead, the select request saves the selection expression and returns to request loop level. This will prevent processing for terminal input ending in a "." and selection expressions specified on the select request line.

-brief errors, -bfe prints the first error message associated with the first error found in the selection expression and stops. -long errors, -lge<br>prints all error messages associated with all the errors found in the selection expression. This is the default. -force, -fc does not first query the user before a string search select abes not first query the aser perore a soring search server. default is to query. Arguments to manipulate the subset: -union from the database and adds its results to the current subset creating a larger subset. -inter selects from the current subset to create a smaller subset. -differ excludes from the current subset. The above three control args are used to manipulate the subset. Otherwise, a select will use the database. -no union overrides any -union control previously on the request line. -no inter overrides any -inter control previously on the request line. -no differ overrides any -differ control previously on the request line. -no database, -no db overrides any -database control previously on the request line. Select Request Example: ( ! precedes user input) ! trq **Invoke** tr query at command level. tr query:  $!$  sl type = problem Select all problem TRs from the TR database. tr\_query (select): 4798 TR records selected. Tnis is the current subset. No previous subset exists yet.

 $- 8 -$ 

tr query: ! sl -inter dten  $>= 1/1/82$ tr query (select): 112 TR records selected. Select from the current subset of problems, the TRs entered on or after Jan. 1, 1982. This is now the new current subset. The previous subset contains 4798 TRs. tr\_query: ! ted Enter ted editor to edit selection Entering ted.<br> $\frac{1}{2}$  $!$  1<br>dten >=  $1/1/82$  Print the expression. ! s/\$/ \c& type = suggestion/p dten >=  $1/1/82$  & type = suggestion Edit and print the expression. I w Write the new selection.<br>! a Quit the editor. Quit the editor. tr\_query: ! pse print the selection expression. dten  $>= 1/1/82$  & type = suggestion with controls -inter tr query: ! sl -process select -union tr query (select): 130 TR records selected. tr query: ! pse Select from the database the suggestion TRs entered on or after Jan. 1, 1982 and merge the results to the current subset creating a new current subset of 130 TRs. The previous subset now contains 112 TRs. dten  $>= 1/1/82$  & type = suggestion with controls -database -union tr query: ! sl -prev 'tr\_query (select): 112 TR records selected. tr query: ! pse dten>= 1/1/82 with controls -inter Go back to the previous subset of 112 TRs. This becomes the current subset. There is no previous subset. print selection expression shows the selection expression used to obtain this subset originally.

tr\_query: ! quit Exit tr\_query.

3. PRINT REQUESTS:

For a detailed description of specs, see SPECIFIERS below.

list, ls

ls {specs} {-control\_args}

Prints a list of the TRs selected showing the TR number, area field (shown in parentheses), and as much of the summary field that will fit on one line. The default is to list all the selected TRs unless specs is specified.

Arguments:

-count, -ct outputs the number of TRs without listing them.

Active Request: As an active request, [ls] returns the list of TR numbers selected, separated by a space.

print, pr, p

pr {specs} {-control\_args}

prints the current (default) entry or the one specified by specs. The default TR format and content is defined by the set output request.

Control arguments:

-format format name, -fmt format name

specifies the content and format of the TR report to be output as defined by format name. The default is as defined by format name. format name "default". See FORMAT-NAMES below for a list. Note this is incompatible with the -field name and -control control\_args.

-field name tr field1 tr field2 ...tr fieldN,

 $-fn$  tr field1<sup>-tr</sup> field2<sup>-</sup>...tr fieldN<sup>-</sup>

spec $\overline{\text{ifies}}$  the  $\overline{\text{if fields to be output.}}$  The order of the tr\_fields is significant. See TR FIELD NAMES below for a<br>list. Note -field name is incompatible with -fmt and -ctl. Note  $-field$  name is incompatible with  $-fmt$  and  $-ctl$ . The format is one field per line containing the appropriate tr field header and value. For example: "pr 1 -fn to tr ps" would appear as:

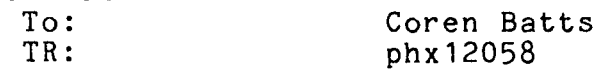

## Processing Stage: verified

-control ioa str tr fields, -ctl ioa str tr fields specifies an output format for given tr fields using ioa \$nnl constructs. See IOA CONSTRUCTS below for more information. Note that  $-\text{ct}$  is incompatible with -fmt and  $-fn$ .

print selection expression, pse

Prints the selection expression for the current subset.

. 4. COPYING REQUESTS:

For a detailed description of specs, see SPECIFIERS below.

append, app

app {specs} path {-control\_args}

Appends the specified TR reports of the current selection subset to the segment as designated by path. The default TR format and content is defined by the set output request.

path

is the path of the segment for the TR numbers to be appended to. The suffix .trw is added if not already present. If the segment does not already exist, the user will be queried before creating it. The path must be specified before -field name or -control unless -pathname is used.

Control Arguments:

-force, -fc

does not query the user before creating the segment if it doesn't already exist.

-pathname path, -pn path specifies the pathname to be used.

-format format name

 $-field$  name  $tr^-$ fields

-control ioa str tr fields

For a description of the above control arguments, see the print request.

preface, prf

prf {specs} path {-control args}

 $- 11 -$ 

Writes the specified TR reports of the current selection subset to the beginning of the designated segment. The default TR format and content is defined by the set~output request.

path<br>is the path of the segment for the TR numbers to be written<br>to The suffix try is added if not already present. If to. The suffix .trw is added if not already present. the segment does not already exist, the user will be queried before creating it. The path must be specified before -field name or -control unless -pathname is used.

Control Arguments:

```
-force, -fc
```
-pathname path, -pn path

For a description of the above control arguments, see the append request above.

-format format name  $-field$  name  $tr^-$ fields

-control ioa str tr fields

For a description of the above control arguments, see the print request.

save, sv

sv path {-control\_arg}

Writes the TR numbers of the current selection subset to a given segment, overwriting it if the segment already exists.

Arguments:.

path

is the pathname of the segment for the TR numbers to be written to. The suffix .trsl is added if not already present. If the segment does not already exist, it will be created automatically.

Control Arguments:

-force, -fc

writes to an existing segment without querying the user first.

save selection expression, sse

sse path {-control arg}

Writes the current selection expression to a given segment, overwriting if the segment already exists.

Arguments:·

path

is the pathname of the segment for the select expression to be written to. The suffix .trsl is added if not already present. If the segment does not already exist, it will be created automatically.

Control Arguments:

-force, -fc writes to an existing segment without querying the user first.

write, w

w {specs} path {-control\_args}

Writes the specified TR reports of the current selection subset to the file as designated by path, overwriting if the segment already exists. The default TR format and content is defined by the set output request.

path

is the path of the segment for the TR numbers to be written<br>to. The suffix .trw is added if not already present. If to. The suffix .trw is added if not already present. the segment does not already exist, it will be created<br>automatically. The path must be specified before automatically. The path -field name or -control unless -pathname is used.

Control Arguments:

-force, -fc writes to an existing segment without querying the user first.

-pathname path, -pn path For a description of the  $-pn$  control argument, see the append request above.

-format format name

 $-field$  name  $tr^-$ fields

-control ioa str tr fields

For a description of the above control arguments, see the print request.

## MTB-475 Rev. 1 transference to the set of the set of the set of the set of the set of the set of the set of the set of the set of the set of the set of the set of the set of the set of the set of the set of the set of the

## 5. EDIT REQUESTS:

edit, ed

allows the user to edit the current selection expression by invoking their default editor, as defined in the TR user registration database. For unregistered users, the default editor is qedx. The editor can be changed for this invocation of tr query using the set editor request.

set editor {editor name}, sed {editor name}

sets the editor to be used in the edit request to editor name for the current invocation of tr query. The list of allowed editors include edm, qedx, ted, teco, emacs and tr edit.

edm

emacs

qedx teco

## ted

Enters the given editor to edit the current selection expression.

tr edit

is a user defined abbrev which invokes a private editor used to edit the current selection expression.

## 6. ADVANCED REQUESTS:

set output, so

so {-control\_args}

Sets the fields to be shown in the print, append, preface and write requests. The default is the TR record in the standard TR display format excluding the history field. The default is reset when set output is invoked with no arguments.

Control arguments:

-format format name  $-field$  name  $tr$ <sup>-f</sup>ields -control ioa str tr fields For a description of the above control arguments, see the print request.

do request line STR(s) performs argument substitution in REQUEST LINE using STR(s) and then executes the request line.

tr query MTB-475 Rev. 1

execute, e

e STR

passes the concatenation of STRs with intervening spaces to the Multics command processor. This request is different from ".." because it is first parsed as a tr query request line. The tr query request interpreter expands tr query request functions, strips quotes, and performs iteration before the line is passed on to the command processor. For example, the request:

e string [list] prints the numbers of TRs selected.

The execute request function can be used to invoke a Multics active function from within tr query. For example:

write [e date]" - write [e date]" - writes the current TR report to a file whose path name is the current date, with the suffix trw.

command line passes the rest of the command line to the command processor, without processing by  $tr$  query. The  $"$ .." must be the first two characters of the request line.

7. SUBSYSTEM REQUESTS.

abbrev, ab

ab {-control\_arg}

When invoked with no arguments, turns the abbreviation processor on for the rest of the tr\_query invocation. If it's already on, it has no effect.

Control arguments:

 $-$ off  $\overline{a}$ 

turns abbrev processing off. A subsequent "ab" turns it on again.

The ab request acts on the user's default abbrev processor ine ab request acts on the user s deright above processor. anicist one profile considering specified and signal and specified by -profile.

## MTB-475 Rev. 1 transfer that the state of the state of the state of the state of the state of the state of the state of the state of the state of the state of the state of the state of the state of the state of the state o

answer

equivalent to the Multics answer command, provides preset answers to questions asked by another request.

if

equivalent to the Multics if command, it conditionally executes one of two request lines depending on the value of an active string. As an active request, returns one of two character strings to the subsystem request processor depending on the value of an active string.

quit, q exits the tr query request loop.

ready, rdy prints the Multics ready message.

ready off, rdf turns off the Multics ready message.

ready on, rdn turns on the Multics ready message.

LIST OF REQUESTS: (in alphabetical order)

abbrev, ab Turns abbrev on in a tr query invocation.

answer Provides preset answers to questions asked by another request.

append, app Appends the specified TRs to a given segment.

do

Perform substitution into a request line before execution.

edit, ed

Enters an editor to edit the current selection expression.

edm

Enters edm to edit the current selection expression.

emacs

Enters emacs to edit the current selection expression.

 $- 16 -$ 

## tr query and the set of the set of the MTB-475 Rev. 1

execute, e Execute a Multics command line. help, h Print information on selected help topics. if Conditionally executes one of two request lines depending on the value of an active string. list, ls Lists the current selected TRs. list field values, lfv Lists the valid field values for given field names. list help, lh Print information on available help topics. list requests, lr List brief information about tr query requests. preface, prf Prefaces the specified TRs to a given segment. print, pr, p Prints TRs from the current subset as specified. print selection expression, pse Prints the selection expression. qedx Enters qedx to edit the current selection expression. quit, q Exits the tr\_query request loop. ready, rdy<br>Prints Multics ready message. ready off, rdf Turns off the Multics ready message. ready on, rdn Turns on the Multics ready message. save, sv Saves the specified TRs numbers in given a segment. save selection expression, sse Saves the current selection expresion in a given segment.

## MTB-475 Rev. 1 transference and the set of the set of the set of the set of the set of the set of the set of the set of the set of the set of the set of the set of the set of the set of the set of the set of the set of the

select, sel, sl Selects TR reports from the TR database. set editor, sed Sets the editor to be invoked by the edit request. set output, so Lets the user set his own default output format teco Enters teco to edit the current selection expression. ted Enters ted to edit the current selection expression. *tr* edit Enters the editor specified by tr edit to edit the selection expression. write, w Writes the specified TRs to a given segment. ? Lists short and long names of trq requests. Prints information about the current state of tr query. TR FIELD NAMES: Field names have two functions: (1) specify the field to be selected upon in a selection expression and (2) to designate the exact fields one wants to see in the output requests using the set output request or the print, write, append and preface requests and the -field name control argument. Field Names in alphabetical order (with a selection expression example): area, ar, problem area

is the area of the system where the TR applies. example: ar  $\tilde{ }$  hardcore

ar sm references the area and summary fields of the TR. The example: ar\_sm ~ tr\_query is equivalent to the selection expression: (ar - tr\_query | sm<sup>--</sup> tr\_query) but is much more efficient and faster.

tr<sub>-query</sub> MTB-475 Rev. 1

ar sm tx -references the area, summary and text fields of the TR. The example: ar sm tx - tr query is equivalent to the selection expression: (ar - tr\_query | sm - tr\_query | tx - tr\_query) but is much more efficient and faster. date entered, dten is the date/time when the TR was entered. date responded, dtrp is the date/time when the TR was responded to. date resolved, dtro is the date/time when the TR was resolved. date updated, dtu is the date/time when the last transaction for this TR occured. date verified; dtvr is the date/time when the TR was verified. Examples of valid Date/Time forms: Any format that is acceptable to convert date to binary such as:<br>May 23 1980 "April 25, 1980" 05/25/79 "10 June 1978 MST 9:30 am" "08/01/80 1425.0 est Fri" Also, the form 1980-08-20 14:27:32 is acceptable. When DATE alone is given, TIME defaults to the current time. Note that date/time forms·with spaces or commas must be quoted, but underscores can be used instead. distribution, dist is a list of person ids that the tr is to be distributed to. example: dist = Homan

tr\_query

distribution site, dist site is the site names where the problem occured. example: dist\_site = Ford elapsed time resolved, ero is the time that has passed (in weeks) from the submission of .the report to its resolution. example: ero = 5.0 elapsed time responded, erp is the time that has passed (in weeks) from the submission of the report to its response. example:  $erp = 2.0$ elapsed time verified, evr is the time that has passed (in weeks) from the submission of the report to its verification. example:  $evr = 1.0$ error list info, eli is<sup>-</sup> the<sup>-</sup>error list info which contains the name of an existing<br>error list that is associated with the TR and the error list that is associated with corresponding number of the error list entry. Note: This is<br>strictly used with output requests to print both the name and number and cannot be used with the select request. error list name, elnm is<sup>-</sup> the<sup>-</sup>name of an existing error list that is associated with the TR. Note: This can be used with both output requests to piint the name and with the select request to select on the error list name. example: elnm = trq error list number, elno is the error list number associated with the error list entry. Note: This can be used with both output requests to print the number and with the select request to select on the error list number. example: elno = 16 exception, ex is used internally for TR manipulation. history, hist keeps track of who has been assigned to process the TR in the past. Can be used to find resolved TRs for a given person. This is keyed on Person ids. example: hist = Davidoff linked tr, ltr a list of TR numbers that are related to the given TR. example:  $1tr = 6554$ on\_behalf\_of, onbehalf, obh -bondriver, oncondri, oph.<br>Tidentifies who the TR was entered for. obh = "J. Sanders" origin, orig  $example:$ 

identifies the general source of the report: internal (generated by Honeywell personnel) or external (generated by customer sites). example: orig = ex priority, prty<br>is the urg is the urgency of the problem: critical, high or normal. For question/suggestion reports, this field is example: prty = high processing stage, stage, ps defined. is the current stage in the processing of the report. example: ps = resolved release first in, rlfi is the Multics release in which a problem is first known to occur. example: rlfi = MR8.0 release, rl is the Multics release to which the TR report applies. example:  $r1 = MR9.0$ routed to, to are the Person ids of people currently assigned to process the report. The to field applies only to non-resolved TRs. example: to = Greenburg submitter, sub, from, fm is the Person id of the user or Site SA submitting the report. example: sub = GCroon submitter site, sub site, site, from site, fm site the site at which the TR report occured. example: site =  $CNO$ tr number, tr, number, no -is the number which identifies the report. example: tr=12000 state, st is the current status of the report. Every state has a corressponding processing stage for each type of TR. example: st = error summary, sm is a brief description of the TR problem/question/suggestion. example: sm  $\tilde{c}$  tolts test path, tstp is the test path(s) that correspond to the TR. example:  $t$ stp  $\tilde{t}$  fortran bug.audit text, tx is where the full explanation of the TR problem/question /suggestion is expressed. example: tx - pl1

tr query MTB-475 Rev. 1

type, tp

## is the kind of trouble report submitted. problem, prob, prb, pb, p<br>suggestion, sugg, sg, s There are three: question, ques, qs, q

Each type of TR has associated states and processing stages. This is explained further in the info file tr\_states.info and can be<br>accessed via the help facility at Multics command level or accessed via the help facility at Multics command level tr query request level.

## SELECTION EXPRESSION SYNTAX:

There are two basic kinds of selection <expression>s as defined by <basic exp> in the BNF description below. They are <rel exp>s and <range exp>s. <range exp>s are commonly used with date/time and the tr number field names. The sfield name>s used in a  $\texttt{Kbasic\_exp}\overline{\texttt{S}}$  are described under TR FIELD NAME $\overline{\texttt{S}}$  above.

Selection Expression Grammar:

Symbols preceeded by an apostrophe (') denote them as part of the grammar and not part of the bnf syntax.

<expression> ::= <exp\_2> l <expression> 'I <exp\_2>

 $\langle exp 2\rangle ::= \langle exp 1\rangle$  |  $\langle exp 2\rangle$  &  $\langle exp 1\rangle$ 

 $\langle exp_1\rangle$  ::=  $\langle basic\;exp\rangle$  |  $\langle not\;exp\rangle$  |  $\langle parenthesized\;exp\rangle$ 

 $\langle$ not exp $\rangle$  ::=  $\hat{ }$  $\langle$ parenthesized exp $\rangle$ 

<parenthesized\_exp> ::= (<expression>)

 $\langle basic~exp\rangle ::= \langle rel~exp\rangle$  |  $\langle range~exp\rangle$ 

<rel\_exp>::= <field name> <rel op>· <value>  $\langle$ field name>  $\langle$ rel op>  $\langle$ & list> <field\_name> <rel\_op> <or list>

<range exp> ::= - <value> <range\_op> <field\_name> <range\_op> <value>  $\langle \text{range op} \rangle$  ::=  $\langle \langle \cdot | \cdot \rangle \langle \cdot | \cdot \rangle = \langle \cdot | \cdot \rangle$  $\{$ red\\_op> :: = 1 < | &lt; | &lt; = 1 > | &gt; = 1 = | &lt; | &lt; | &lt; | &lt; | &lt; <& list>::= &( <value list> )

<or list>::= 'I( <value\_list> )

<value list> ::=<value> <value list> <value>

 $\langle$ value $\rangle$  ::=  $\langle$ string $\rangle$ 

<field\_name> ::= <symbol>

Braces {} can be used interchangeably with parentheses (). This is useful when typing the selection expression on the request line because parentheses are interpreted as iteration by the request loop and braces are not.

The  $\langle$ rel op>s "<sup>-"</sup> and "=" are defined as follows:

"A  $\tilde{ }$ "bcde". Note that this is case insensitive.

 $"A = BCde"$  means match the entire field A to the value "BCde". This is not case insensitive.

<string> can be any non-null character string. If <value> blanks or quote characters then it must be enclosed in quotes and embedded quotes must be doubled quoted. For example: "January 20, 1979"  $\le$  date updated  $\le$  April 1 1979 area  $\sim$  "The word ""quote"" is quoted." summary  $\tilde{a}$  | ("volume dumper" mvp)

The <value list> has two forms for convenience. The logical operator can appear before the left parenthesis or between each value specified. For example:

"tr =  $(5000\ 6000\ 7000)$ " and "tr = (5000 | 6000 | 7000)"

are equilvalent in meaning. Note that mixing the and and or operators, eg. area =  $(a | b & c)$ , is not permitted.

The <value list> is useful when the TRs selected have different values for the same field name. For example, "type = l(suggestion question)" is quicker than "type= suggestion l type = question" and "summary= &(emacs ted)" is short for "summary= emacs &<br>summary=ted". Use of the <value list> is also more efficient in Use of the <value list> is also more efficient in the selection process.

Evaluation . of Logical Operators: Complex selection expressions can be created through the use of parentheses (), braces {}, the logical prefix operator "<sup>o</sup>", and the logical operators " $|$ " (or) and  $"$ &" (and).

Order of Evaluation: This is determined by the precedence of the operators and by the parenthesization of subexpressions within an tr query MTB-475 Rev. 1

<expression>. Precedence from highest to lowest is as follows:

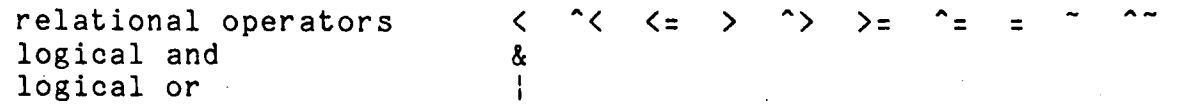

Operators of equal precedence are evaluated left-to-right. Parentheses can be used to override the order of precedence as parenthesized  $\langle$  expressions>s are evaluated first. Within parenthesized <expressions>s are evaluated<br>parentheses, operators are evaluated acco parentheses, operators are evaluated according to their<br>precedence. The logical not "<sup>^</sup>" is valid only before a The logical not "<sup>A</sup>" is valid only before a parentheseized expression. For example:

 $^{\circ}$ (site= GM) or site  $^{\circ}$ = GM select TRs where site is not GM.  $\hat{s}$ site = GM is invalid.

A selection expression can be broken across lines at any point and the  $\langle$ NL $\rangle$  is treated like a blank.

STRING SEARCHING:

All <field name>s can be string searched. String searching occurs when  $\langle$ rel op>s tilde ( $\tilde{\ }$ ) and not-tilde ( $\tilde{\ }$ ) are used. The tilde can be expressed in words as meaning "contains". Both the strate ban be expressed in nords as meaning concerned of each TR field (as defined by the <field name>) are converted to lowercase and searching occurs using the  $\overline{PL}/1$  index function.

Clarification of string searching ( $\tilde{ }$ ) and exact match (=): Examples: (a) routed to = Ward (b) routed to  $\tilde{ }$  ward

The routed to field is keyed on Person ids. Case (a) will select TRs with a routed field of Ward only. Case (b) will convert the routed to field to lowercase, thereby selecting TRs with Person-ids of Ward, MWard, WardD etc.

(a) summary =  $PL/1$  (b) summary  $PL/1$ 

The summary field contains ascii data. Case (a) selects TRs with a summary field that matches the string PL/1 EXACTLY. Case (b) selects all TRs (after converting the summary field and the screees and the various conversing and bammary freed and one pl/1.

String searches are faster when keyed search selections are given<br>in the same expression (instead of letting the selection default<br>to the entire database). For example: select area  $\degree$  pl/1 & type = problem instead of select area  $\degree$  pl/1

MTB-475 Rev. 1 transference and the set of the set of the set of the set of the set of the set of the set of the set of the set of the set of the set of the set of the set of the set of the set of the set of the set of the

## SELECTION EXPRESSION EXAMPLES:

- (1) tr= 1{3457 7194 3882} selects the three TR reports associated with the numbers phx03457, phx07194 and phx03882.
- (2) type =  $pb$  & to = Green selects all problem reports open and routed to Mr. Green.
- (3) priority = high & state  $\hat{ }$  = resolved selects non-resolved trouble reports with a high priority.
- $(4)$  area  $\sim$  probe & {area  $\sim$  pl/1 | area  $\sim$  cobol} or area<sup>-</sup> probe & area <sup>-</sup> l{pl1 cobol} selects TRs where both strings "probe" and "pl1" or both strings "probe" and "cobol" occur in the area (converted to lowercase) field.
- (5) ar<sup>-s</sup>probe & ar<sup>-sp</sup> ar-cobol has implied parens of: implied parens of: (area<sup>-</sup>probe & area<sup>-p</sup>pl/1) | area<sup>-cobol.</sup> This selects TRs whose area (converted to lowercase) has both probe" and "pl/"1" mentioned or has "cobol" mentioned.
- (6) sub = Smith & state =  $|(iv v)|$ selects TRs submitted by Smith which are in the state of investigating or verified.
- $(7)$ sub=Gray & 09/10/80 > dten >= 08/01/80 selects TRs submitted by Gray between August 1, 1980 (current time is the default) and Sept. 10,1980 (current time).
- (8) site= |{GM Ford} & area ~ FNP & pri=high & June 1 1980 00:00  $\leq$  dtu  $\leq$  July 1 1980 m selects high priority TRs changed between midnight June 1,1980 and midnight July 1,1980 where the site is GM or Ford and the area field (converted to lowercase) contains the string "fnp".
- $(9)$  state= entered | ps = entered selects TRs where either the state or the processing stage is entered.
- (10) type = suggestion & (sub=Brown | to =Brown) selects suggestion TRs that have either been submitted by Brown or assigned to Brown.
- $(11)$  type = suggestion & sub=Brown | to=Brown has implied parens of:  $(type = suggestion & sub-Brown)$  | to=Brown

This selects all TRs assigned to Brown and the suggestion TRs that Brown submitted.

(12) tp=problem & dten>  $08/01/80$  & st ^= resolved & (area<sup>-</sup>lister ; sum - lister ; tx<sup>-</sup>lister) selects all unresolved problem TRs entered after August 1, 1980 with the string "lister" contained in at least one of the three fields summary, area or text.

(13) ar  $\sim$  "tr system" & dten> 07/01/80 & st = {iv | verified} & routed to  $=$  {Smith & Green} selects TRs entered after July 1,1980 that have been assigned to both Smith and Green, still in the state of investigating or verified which contain the string "tr system" in the area field.

## SPECIFIERS:

,...

Specifiers refer to TRs in the subset. They are composed of TR .numbers, local numbers, keywords, and the arithmetic operators '+' and '-'. Ranges are composed of two expressions separated by a colon $(:)$  ie.  $'3:7'.$ 

specifier numbers:

Both TR numbers and local numbers can be used as specifiers. The subset is re-numbered each time a selection occurs. A tr number is assumed when (1) it has a prefix 'phx' or 'tr' or (2) when the number is larger than the highest local number for the subset.

Arithmetic operators '+' and '-' are allowed with specifiers first, last, local numbers, etc. but not with tr numbers. For example, 'print current+3', 'list tr5500:last-5', 'pr  $10+2$   $\cdot$ 

Keyword Specifiers:

first, f

returns the number of the first TR.

last, 1

returns the number of the last TR.

previous, prev, p

returns the number of the last previous TR.

next, n

returns the number of the next TR.

current, c

returns the number of the current TR. This is initialized to 1 and changed by various requests.

all, a

references the range of all the TRs and is equilvalent \_to "first:last".

MTB-475 Rev. 1 trauery

All the keywords except 'all' may be used in place of actual TR or local numbers.

Examples:

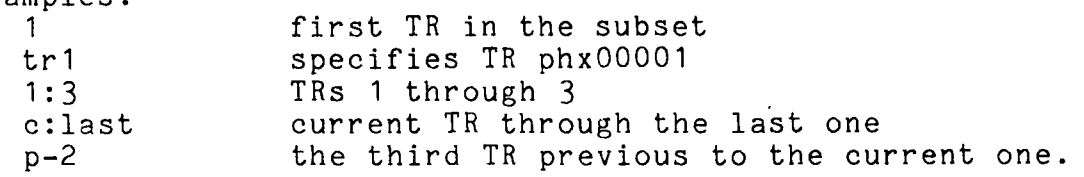

FORMAT NAMES:

The use of format names enable the user to output TR reports with the content and format already defined. The format names are:

brief, bf specifies the TR number, state, type, stage, area and summary of the TR record.

default, df

specifies the TR record in the standard TR display format excluding the updated by, updated date, transaction, exception and history fields. This is the default.

header, he

specifies excluding the updated by, updated date, transaction, exception, history, test paths and text fields. the TR record in the standard TR display format<br>the updated by, updated date, transaction,

long, lg

specifies the entire TR record shown in the standard TR display format.

number, nb

specifies the TR number of the form phx01234.

status, st

specifies the TR record in the standard TR display format excluding the updated by, updated date, transaction, exception and text fields. Like "brief" with history fields included.

transaction, trans

specifies the TR number, state, stage and type along with the transaction header info. For example:

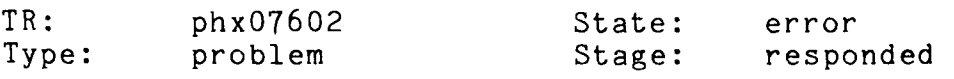

[1] Problem By: Sibert, 1980-09-11 13:53:13<br>[2] Answer By: GJohnson, 12 September 1980 [2] Answer By: GJohnson, 12 September 1980 09:42 mst Fri [3] Info By: Sibert, 12 September 1980 12:34 mst Fri

# This page intentionally left blank.

tr\_query  $\overline{\phantom{a}}$ 

MTB-475 Rev. 1

[5] Answer By: Wallman, 28 October 1980 17:06 mst Tue

IOA CONSTRUCTS:

The use of ioa STR allows one to format the output by using ioa \$nnl constructs. It is composed of two parts: the control string in quotes followed by the TR field names. "^a" should be<br>used to denote the data type of each field. There are some used to denote the data type of each field. limitations as follows:

- (1) The history field is not a valid field to ioa STR and the  $-$ format name or  $-$ field name controls should be used to display-this field.
- (2) The two combination fields, ar\_sm and ar\_sm\_tx, are not valid output field designators to ioa STR. The fields area, summary and text can be used to d $\overline{1}$ splay these fields separately.
- (3) For readability, the text field begins in column 1 and the summary field begins in column 16. Both are automatically broken into multiple lines of length 79. For example:

so  $-ct1$  " $a^2$ / $a^2$ /" tr summary would appear as:

phx12058 Documention for tty in CC92-01 doesn't mention that star names· are supported for the device argument in the attach description.

 $(4)$  A "<sup>A</sup>a" paired with an array TR field will cause output of all elements of the array separated by commas. For example:

(a) so -ctl  $"a^-$ -to  $a^2$ /" tr to would appear as:

phx12058 to Coren, Batts

(b) so  $-ct1$  " $a^2-Err$  list:  $a^2/$ " tr eli would appear as:

phx09247 Err list: compose 724, compose 725

(c) so -ctl  $^{\prime\prime}$ a is a ^a assigned to: $^{\prime}/^{\prime}$ 3-^a $^{\prime}/^{\prime\prime}$  tr tp to would appear as: phx12058 is a problem assigned to:

Coren, Batts

 $- 27 -$ 

IOA CONSTRUCT EXAMPLES: Note that the ioa STR applies to each TR record.

(1) set output -ctl "Number: ^a^3x State: ^a^/" tr state followed by the request print  $1:2$ would appear as:

Number: phx09247 Number: phx12058 State: change pending State: verified

 $(2)$  so  $-\text{ct1}$  " $\text{a}$  $2x$  $\text{a}$  $2x$  $\text{a}$  $\text{a}$  $\text{b}$ " tr to site followed by the request print 1 2 would appear as:

phx09247 Seaman System M phx12058 Coren, Batts System\_M

(3) print all -ctl "^a- at stage ^a^/Assigned ^a^/" tr stage to would appear as:

phx09247- at stage responded Assigned Seaman phx12058- at stage verified Assigned Coren, Batts

HOW TO MAKE TR QUERY WORK EFFICIENTLY.

First, it's best to make the subset as small as possible before doing any type of string searching; particularly before selecting on the area, summary, text, test path and onbehalf of fields.

For example, the subset can be narrowed by determining in the selection expression (when appropriate):

The type of TRs wanted (problem, suggestion, question) How far back to look (date fields, in particular dten) The processing stage of the TRs (resolved or ^resolved, also entered, sub, etc.) Who the TRs are/were assigned to (to and history fields, also dist and site fields)

String selects in an and-clause (A & B) are the last criteria selected upon. "to = Soley & area ~ emacs" and "area ~ emacs & to = Soley" both get Soley's TRs first and then string searches the area for emacs. When looking for the same string in text fields, the use of ar sm and ar sm tx is much more efficient and I faster than using the area, text and summary fields separately.

For example, ar sm tx  $\tilde{ }$  fnp is equivalent to (ar $\tilde{ }$ fnp | sm $\tilde{ }$ fnp | | tx<sup>-fnp</sup>).

For greater optimization, the most restricted keys of an and-clause (A & B) should be at the end of the and-clause. For example, type = problem & to = Braun. The to field is more restrictive than the type field. TRs routed to Braun are selected and then the problems within that subset are selected. This is quicker than to = Braun & type = problem where 3000 some problem TRs are selected first and then from these, the problems assigned to Braun.

When selecting ranges of TR numbers or dates, form (a) is more efficient than its equivalent form (b).  $(a)$  10000  $\leq$  tr  $\leq$  11000 (b)  $tr \le 11000$  &  $tr > 10000$ 

When selecting more than one value for a field, the and/or list form is quicker:

"to= l{Braun Soley}" vs. "to= Braun I to= Soley", "text  $\sim$  | {tr query trq}" vs. "tx  $\sim$  tr query | tx  $\sim$  trq"

If it is really necessary to string search all problem TRs or the entire database at one time, then use the display tr command, which is totally separate from tr query and does not share trq's complicated selection expression overhead.